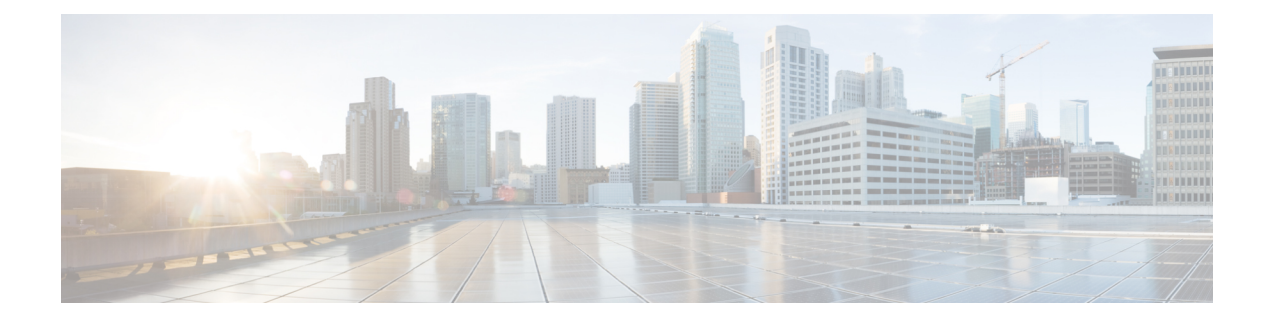

# **Configuring Bidirectional Forwarding Detection**

This chapter contains the following sections:

- [About](#page-0-0) BFD, on page 1
- [Prerequisites](#page-3-0) for BFD, on page 4
- Guidelines and [Limitations,](#page-3-1) on page 4
- Default [Settings,](#page-5-0) on page 6
- [Configuring](#page-5-1) BFD, on page 6
- [Configuring](#page-12-0) BFD Support for Routing Protocols, on page 13
- Configuring BFD [Interoperability,](#page-22-0) on page 23
- Verifying the BFD [Configuration,](#page-26-0) on page 27
- [Monitoring](#page-27-0) BFD, on page 28
- [Configuration](#page-27-1) Examples for BFD, on page 28
- Related [Documents,](#page-28-0) on page 29
- [RFCs,](#page-28-1) on page 29

# <span id="page-0-0"></span>**About BFD**

BFD is a detection protocol designed to provide fast forwarding-path failure detection times for media types, encapsulations, topologies, and routing protocols. You can use BFD to detect forwarding path failures at a uniform rate, rather than the variable rates for different protocol hello mechanisms. BFD makes network profiling and planning easier and reconvergence time consistent and predictable.

BFD provides subsecond failure detection between two adjacent devices and can be less CPU-intensive than protocol hello messages because some of the BFD load can be distributed onto the data plane on supported modules.

### **Asynchronous Mode**

Cisco NX-OSsupports the BFD asynchronous mode, which sends BFD control packets between two adjacent devices to activate and maintain BFD neighbor sessions between the devices. You configure BFD on both devices (or BFD neighbors). Once BFD has been enabled on the interfaces and on the appropriate protocols, Cisco NX-OS creates a BFD session, negotiates BFD session parameters, and begins to send BFD control packets to each BFD neighbor at the negotiated interval. The BFD session parameters include the following:

• Desired minimum transmit interval—The interval at which this device wants to send BFD hello messages.

- Required minimum receive interval—The minimum interval at which this device can accept BFD hello messages from another BFD device.
- Detect multiplier—The number of missing BFD hello messages from another BFD device before this local device detects a fault in the forwarding path.

The following figure shows how a BFD session is established. The figure shows a simple network with two routers running Open Shortest Path First (OSPF) and BFD. When OSPF discovers a neighbor (1), it sends a request to the local BFD process to initiate a BFD neighbor session with the OSPF neighbor router (2). The BFD neighbor session with the OSPF neighbor router is now established (3).

#### **Figure 1: Establishing <sup>a</sup> BFD Neighbor Relationship**

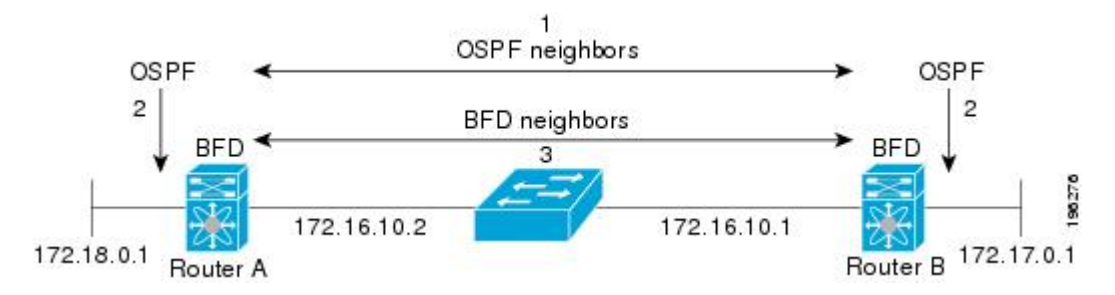

### **BFD Detection of Failures**

Once a BFD session has been established and timer negotiations are complete, BFD neighbors send BFD control packets that act in the same manner as an IGP hello protocol to detect liveliness, except at a more accelerated rate. BFD detects a failure, but the protocol must take action to bypass a failed peer.

BFD sends a failure detection notice to the BFD-enabled protocols when it detects a failure in the forwarding path. The local device can then initiate the protocol recalculation process and reduce the overall network convergence time.

The following figure shows what happens when a failure occurs in the network  $(1)$ . The BFD neighbor session with the OSPF neighbor router is torn down (2). BFD notifies the local OSPF process that the BFD neighbor is no longer reachable (3). The local OSPF process tears down the OSPF neighbor relationship (4). If an alternative path is available, the routers immediately start converging on it.

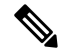

Note The BFD failure detection occurs in less than a second, which is much faster than OSPF Hello messages could detect the same failure. **Note**

**Figure 2: Tearing Down an OSPF Neighbor Relationship**

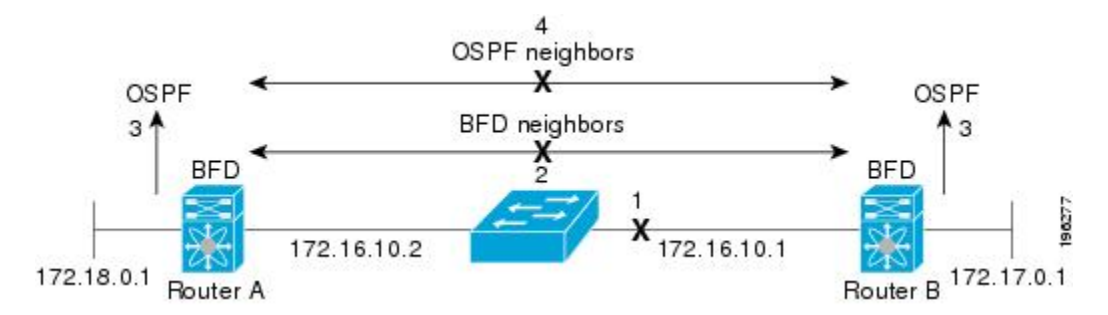

### **Distributed Operation**

Cisco NX-OS can distribute the BFD operation to compatible modules that support BFD. This process offloads the CPU load for BFD packet processing to the individual modules that connect to the BFD neighbors. All BFD session traffic occurs on the module CPU. The module informs the supervisor when a BFD failure is detected.

### **BFD Echo Function**

The BFD echo function sends echo packets from the forwarding engine to the remote BFD neighbor. The BFD neighbor forwards the echo packet back along the same path in order to perform detection; the BFD neighbor does not participate in the actual forwarding of the echo packets. The echo function and the forwarding engine are responsible for the detection process. BFD can use the slow timer to slow down the asynchronous session when the echo function is enabled and reduce the number of BFD control packets that are sent between two BFD neighbors. Also, the forwarding engine tests the forwarding path on the remote (neighbor) system without involving the remote system, so there is less interpacket delay variability and faster failure detection times.

The echo function is without asymmetry when both BFD neighbors are running echo function.

### **Security**

Cisco NX-OSuses the packet Time to Live (TTL) value to verify that the BFD packets came from an adjacent BFD peer. For all asynchronous and echo request packets, the BFD neighbor sets the TTL value to 255 and the local BFD process verifies the TTL value as 255 before processing the incoming packet. For the echo response packet, BFD sets the TTL value to 254.

You can configure SHA-1 authentication of BFD packets.

### **High Availability**

BFD supports stateless restarts. After a reboot or supervisor switchover, Cisco NX-OS applies the running configuration and BFD immediately sends control packets to the BFD peers.

### **Virtualization Support**

BFD supports virtual routing and forwarding instances (VRFs). VRFs exist within virtual device contexts (VDCs). By default, Cisco NX-OS places you in the default VDC and default VRF.

# <span id="page-3-0"></span>**Prerequisites for BFD**

BFD has the following prerequisites:

- You must enable the BFD feature.
- Disable Internet Control Message Protocol (ICMP) redirect messages on BFD-enabled interfaces.
- Disable the IP packet verification check for identical IP source and destination addresses.
- See other detailed prerequisites that are listed with the configuration tasks.

## <span id="page-3-1"></span>**Guidelines and Limitations**

BFD has the following configuration guidelines and limitations:

- Forming BFD neighbours on a vPC VLAN through an orphan port is not supported on Cisco Nexus 3400-S Switches.
- **show** commands with the **internal** keyword are not supported.
- BFD supports BFD version 1.
- BFD supports IPv4 and IPv6.
- BFD supports OSPFv3.
- BFD supports IS-ISv6.
- BFD supports BGPv6.
- BFD supports EIGRPv6.
- BFD supports only one session per address family, per interface.
- BFD supports single-hop BFD.
- Multihop BFD is not supported.
- BFD for BGP supports single-hop EBGP and iBGP peers.
- BFD supports keyed SHA-1 authentication.
- BFD supports the following Layer 3 interfaces—physical interfaces, port channels, subinterfaces, and VLAN interfaces.
- BFD depends on a Layer 3 adjacency information to discover topology changes, including Layer 2 topology changes. A BFD session on a VLAN interface (SVI) may not be up after the convergence of the Layer 2 topology if there is no Layer 3 adjacency information available.
- For BFD on a static route between two devices, both devices must support BFD. If one or both of the devices do notsupport BFD, the static routes are not programmed in the Routing Information Base (RIB).
- Port channel configuration limitations:
	- For Layer 3 port channels used by BFD, you must enable LACP on the port channel.
	- For Layer 2 port channels used by SVI sessions, you must enable LACP on the port channel.
- SVI limitations:
	- An ASIC reset causes traffic disruption for other ports and it can cause theSVI sessions on the other ports to flap. For example, if the carrier interface is a virtual port channel (vPC), BFD is not supported over the SVI interface and it could cause a trigger for an ASIC reset. When a BFD session is over SVI using virtual port channel (vPC) peer-link, the BFD echo function is not supported. You must disable the BFD echo function for all sessions over SVI between vPC peer nodes.

An SVI on the Cisco Nexus series switches should not be configured to establish a BFD neighbor adjacency with a device connected to it via a vPC. This is because the BFD keepalives from the neighbour, if sent over the vPC member link connected to the vPC peer-switch, do not reach this SVI causing the BFD adjacency to fail.

- When you change the topology (for example, add or delete a link into a VLAN, delete a member from a Layer 2 port channel, and so on), the SVI session could be affected. It may go down first and then come up after the topology discovery is finished.
- When a BFD session is over SVI using virtual port-channel (vPC) peer-link (either BCM or GEM based ports), the BFD echo function is not supported. You must disable the BFD echo function for all sessions over SVI between vPC peer nodes using the **no bfd echo** command at the SVI configuration level.

 $\varOmega$ 

- If you do not want the SVI sessions to flap and you need to change the topology, you can disable the BFD feature before making the changes and reenable BFD after the changes have been made. You can also configure the BFD timer to be a large value (for example, 5 seconds), and change it back to a fast timer after the above events complete. **Tip**
- When you configure the BFD Echo function on the distributed Layer 3 port channels, reloading a member module flaps the BFD session hosted on that module, which results in a packet loss.

If you connect the BFD peers directly without a Layer 2 switch in between, you can use the BFD per-link mode as an alternative solution.

- When you specify a BFD neighbor prefix in the **clear** {**ip** | **ipv6**} **route** *prefix* command, the BFD echo session will flap.
- The **clear** {**ip** | **ipv6**} **route \*** command causes BFD echo sessions to flap.
- HSRP for IPv4 is supported with BFD.
- BFD packets generated by the Cisco NX-OS device linecards are sent with COS 6/DSCP CS6. The DSCP/COS values for BFD packets are not user configurable.
- When configuring BFDv6 in no-bfd-echo mode, it is recommended to run with timers of 150 ms with a multiplier of 3.
- BFDv6 is not supported for VRRPv3 and HSRP for v6.
- IPv6 **eigrp bfd** cannot be disabled on an interface.

# <span id="page-5-0"></span>**Default Settings**

The following table lists the default settings for BFD parameters.

**Table 1: Default BFD Parameters**

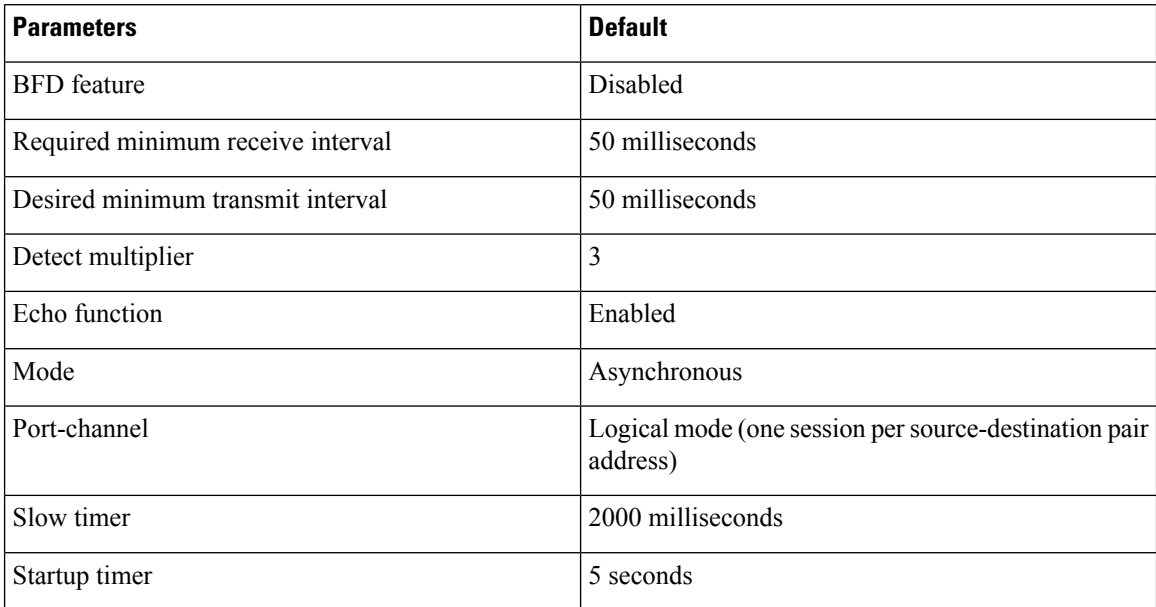

# <span id="page-5-1"></span>**Configuring BFD**

### **Configuration Hierarchy**

You can configure BFD at the global level and at the interface level. The interface configuration overrides the global configuration.

For physical ports that are members of a port channel, the member port inherits the primary port channel BFD configuration.

### **Task Flow for Configuring BFD**

Follow these steps in the following sections to configure BFD:

• Enabling the BFD Feature.

• Configuring Global BFD Parameters or Configuring BFD on an Interface.

## **Enabling the BFD Feature**

You must enable the BFD feature before you can configure BFD on an interface and protocol.

**Note**

Use the **no feature bfd** command to disable the BFD feature and remove all associated configuration.

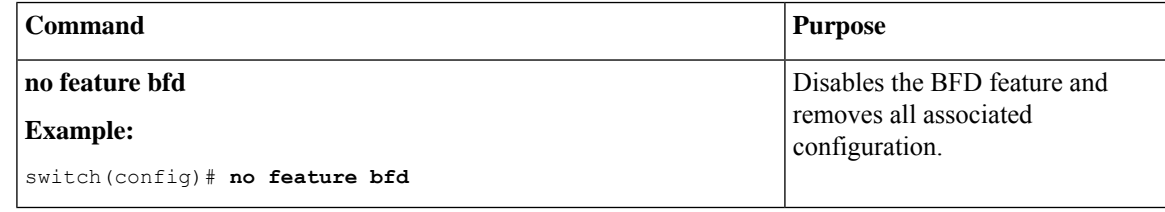

#### **SUMMARY STEPS**

- **1. configure terminal**
- **2. feature bfd**
- **3. show feature** | **include bfd**
- **4. copy running-config startup-config**

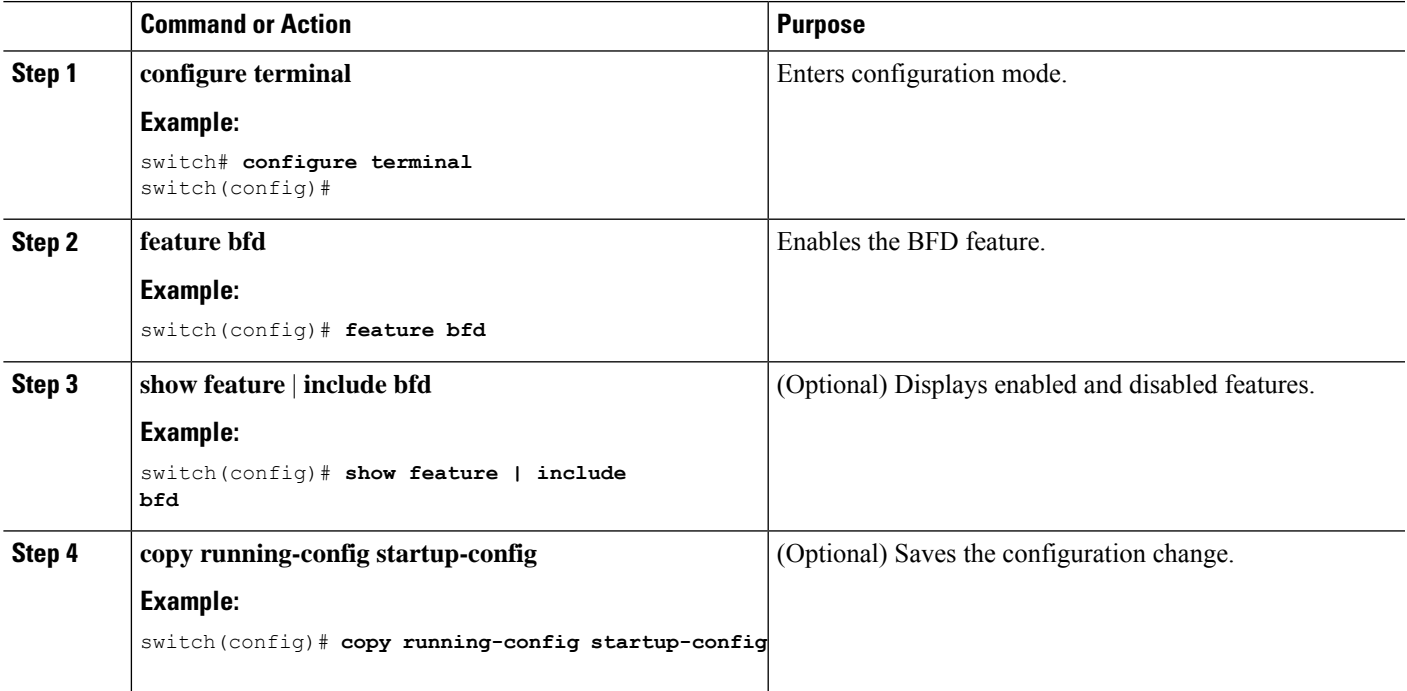

## **Configuring Global BFD Parameters**

You can configure the BFD session parameters for all BFD sessions on the device. The BFD session parameters are negotiated between the BFD peers in a three-way handshake.

See the Configuring BFD on an Interface section to override these global session parameters on an interface.

#### **Before you begin**

Enable the BFD feature.

#### **SUMMARY STEPS**

- **1. configure terminal**
- **2. bfd interval** *mintx* **min\_rx** *msec* **multiplier** *value*
- **3. bfd slow-timer** [*interval*]
- **4.** [**no**] **bfd startup-timer** [*seconds*]
- **5. bfd echo-interface loopback** *interface number*
- **6. show running-config bfd**
- **7. copy running-config startup-config**

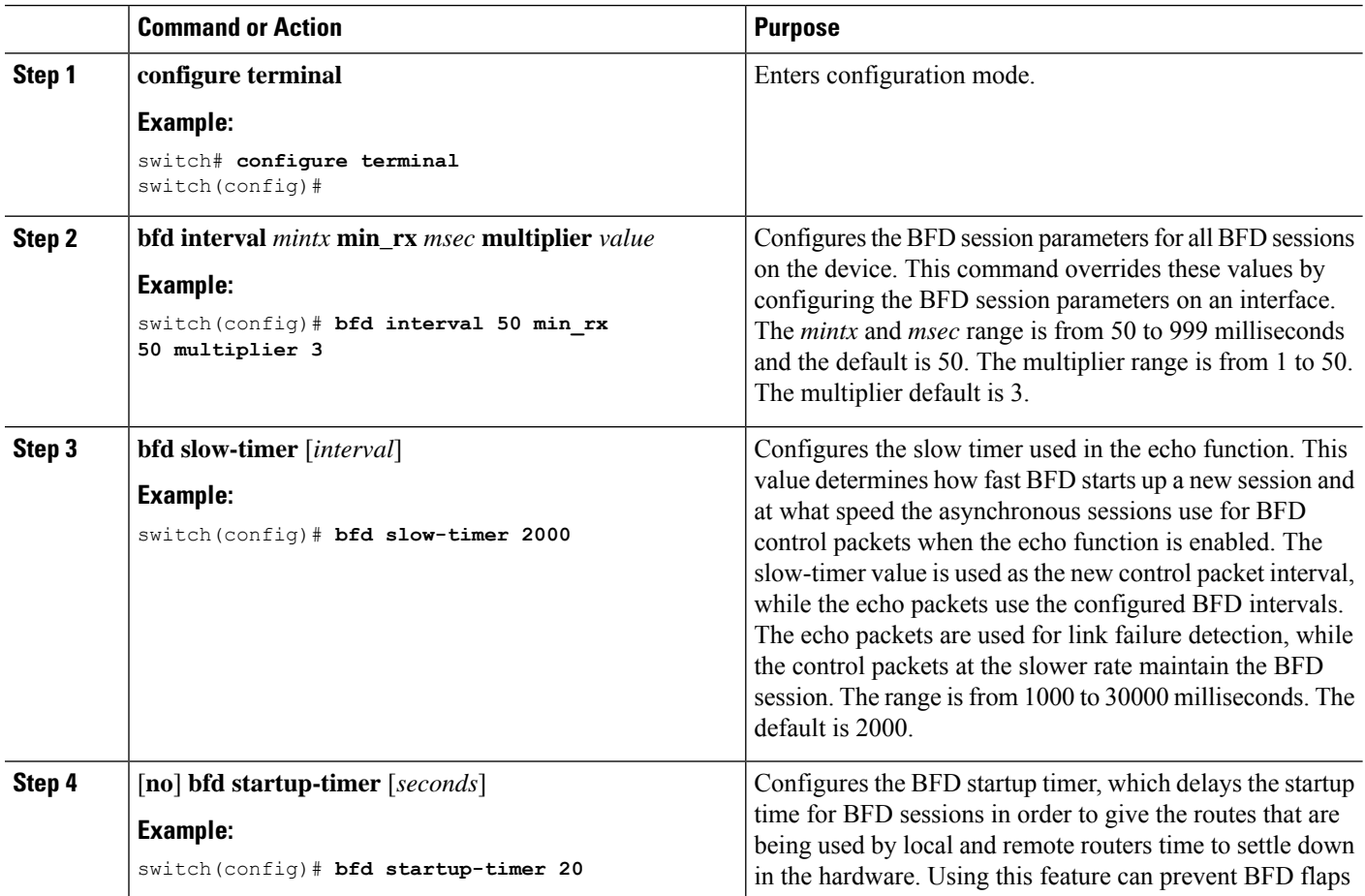

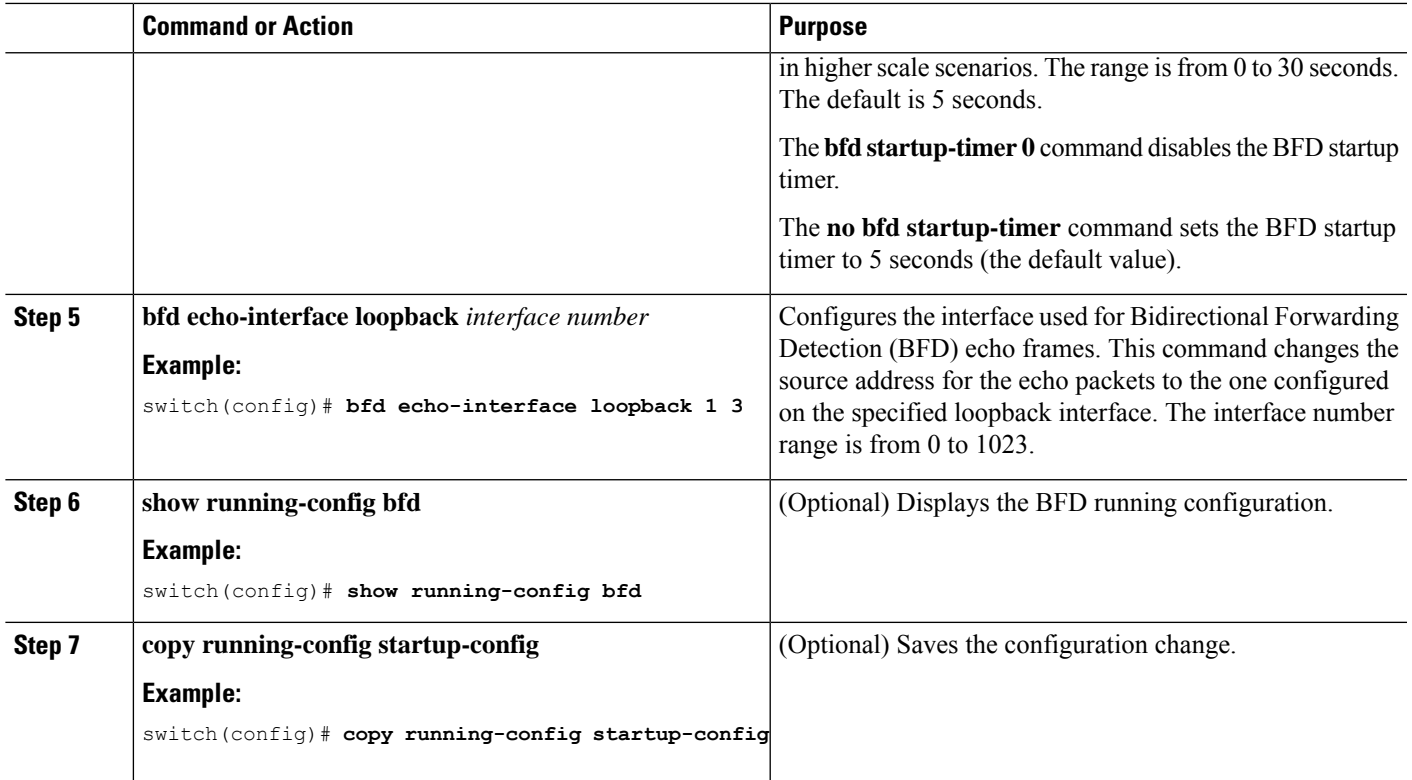

### **Configuring BFD on an Interface**

You can configure the BFD session parameters for all BFD sessions on an interface. The BFD session parameters are negotiated between the BFD peers in a three-way handshake.

This configuration overrides the global session parameters for the configured interface.

#### **Before you begin**

Ensure that Internet Control Message Protocol (ICMP) redirect messages are disabled on BFD-enabled interfaces. Use the **no ip redirects** command or the **no ipv6 redirects** command on the interface.

Enable the BFD feature. See the Enabling the BFD Feature section.

#### **SUMMARY STEPS**

- **1. configure terminal**
- **2. interface** *int-if*
- **3. bfd interval** *mintx* **min\_rx** *msec* **multiplier** *value*
- **4. bfd authentication keyed-sha1 keyid** *id* **key** *ascii\_key*
- **5. show running-config bfd**
- **6. copy running-config startup-config**

#### **DETAILED STEPS**

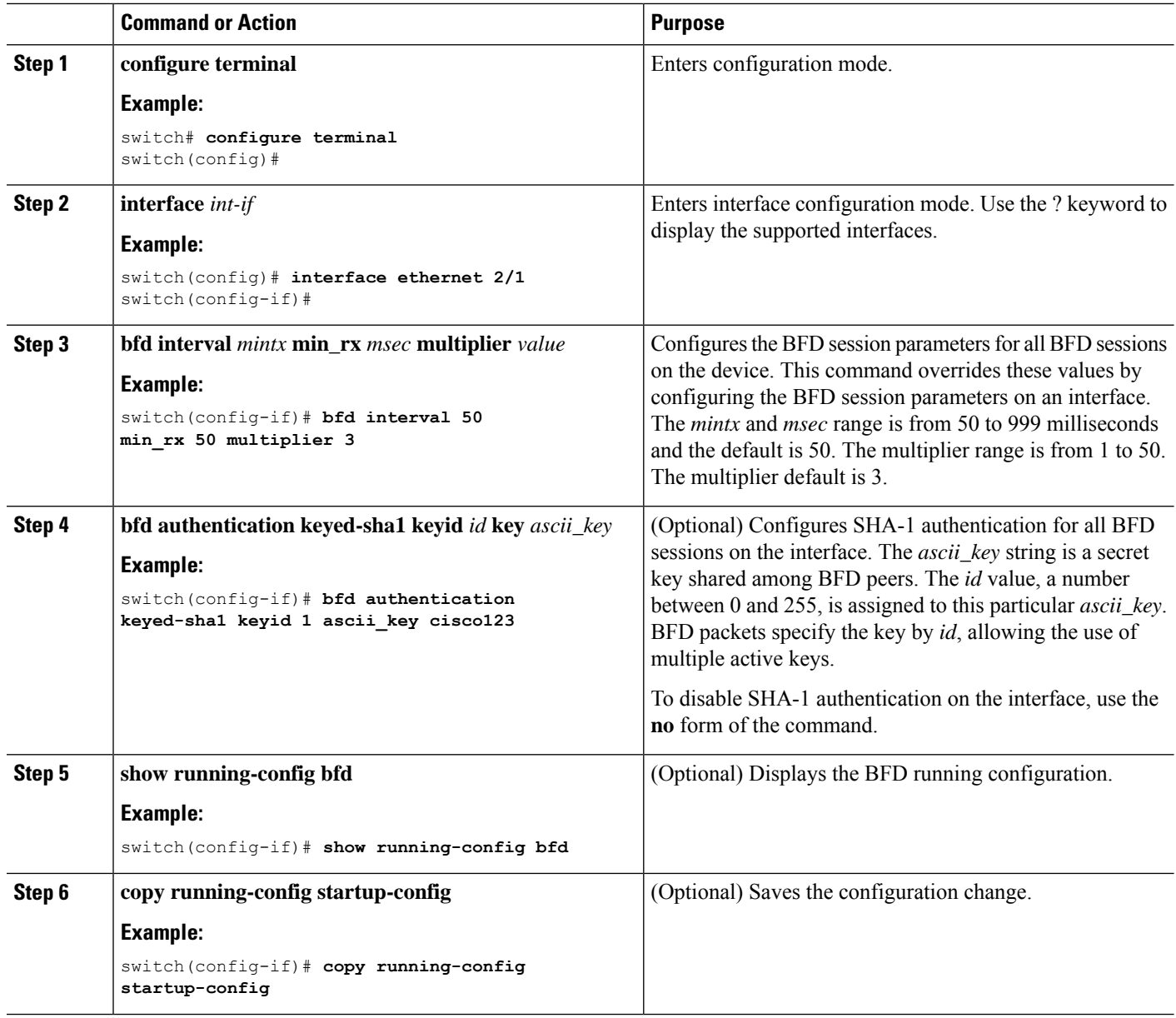

### **Configuring BFD on a Port Channel**

You can configure the BFD session parameters for all BFD sessions on a port channel. If per-link mode is used for Layer 3 port channels, BFD creates a session for each link in the port channel and provides an aggregate result to client protocols. For example, if the BFD session for one link on a port channel is up, BFD informs client protocols, such as OSPF, that the port channel is up. The BFD session parameters are negotiated between the BFD peers in a three-way handshake.

This configuration overrides the global session parameters for the configured port channel. The member ports of the port channel inherit the port channel BFD session parameters.

#### **Before you begin**

Ensure that you enable LACP on the port channel before you enable BFD.

Ensure that Internet Control Message Protocol (ICMP) redirect messages are disabled on BFD-enabled interfaces. Use the **no ip redirects** command on the interface.

Enable the BFD feature. See the Enabling the BFD Feature section.

#### **SUMMARY STEPS**

- **1. configure terminal**
- **2. interface port-channel** *number*
- **3. bfd per-link**
- **4. bfd interval** *mintx* **min\_rx** *msec* **multiplier** *value*
- **5. bfd authentication keyed-sha1 keyid** *id* **key** *ascii\_key*
- **6. show running-config bfd**
- **7. copy running-config startup-config**

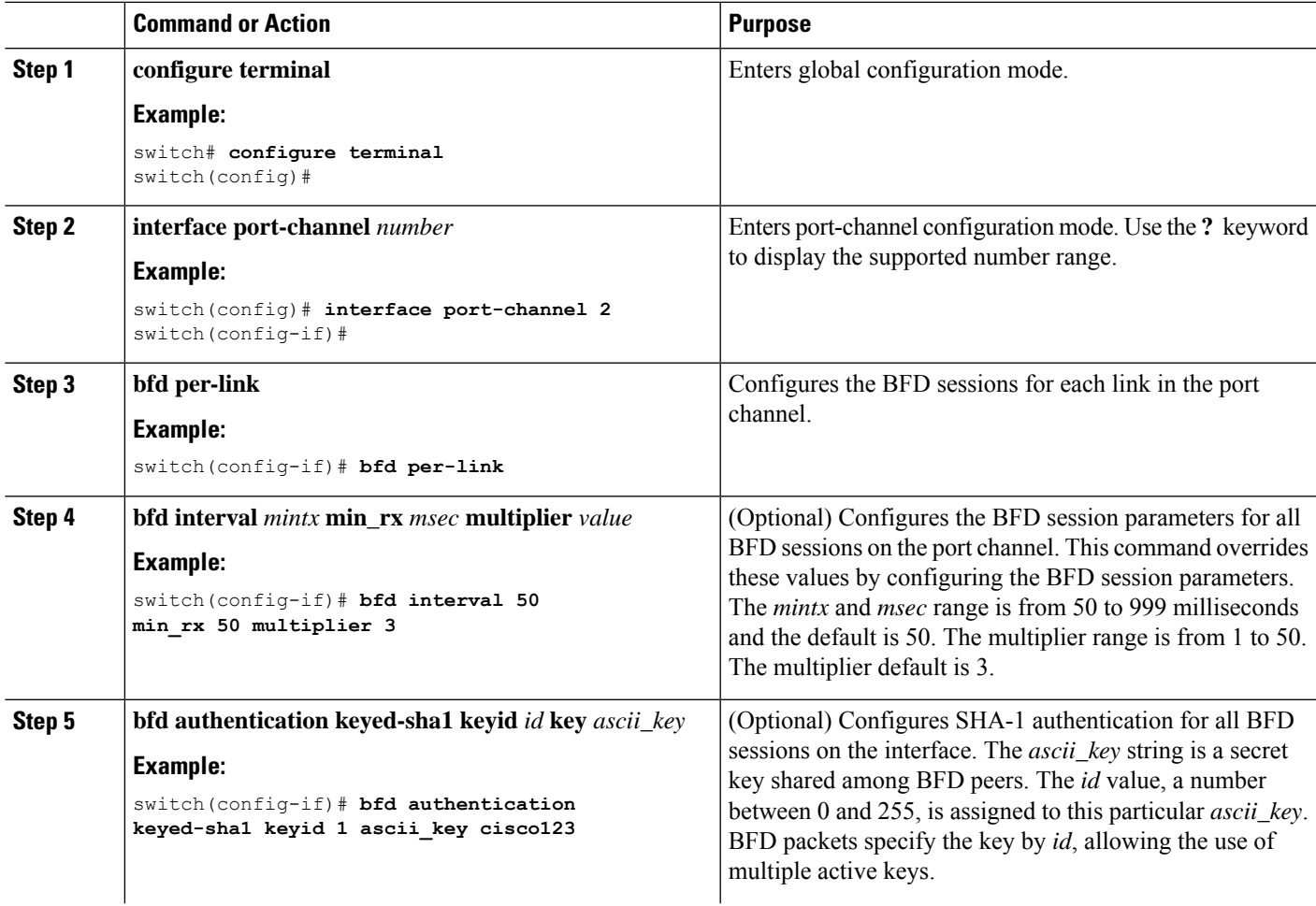

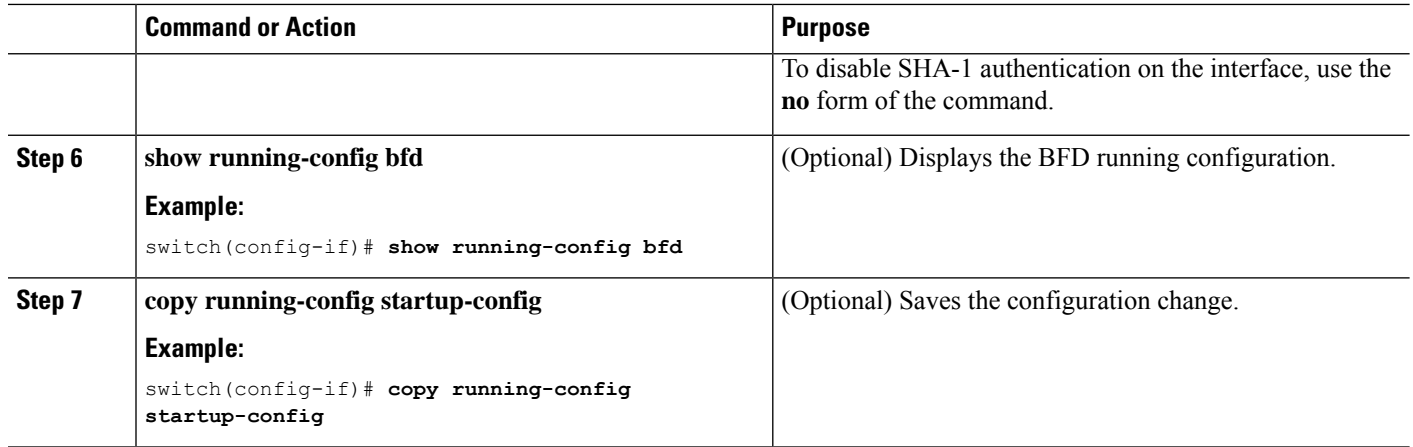

## **Configuring the BFD Echo Function**

You can configure the BFD echo function on one or both ends of a BFD-monitored link. The echo function slows down the required minimum receive interval, based on the configured slow timer. The RequiredMinEchoRx BFD session parameter is set to zero if the echo function is disabled. The slow timer becomes the required minimum receive interval if the echo function is enabled.

#### **Before you begin**

Enable the BFD feature. See the Enabling the BFD Feature section.

Configure the BFD session parameters. See the Configuring Global BFD Parameters section on or the Configuring BFD on an Interface section.

Ensure that Internet Control Message Protocol (ICMP) redirect messages are disabled on BFD-enabled interfaces. Use the **no ip redirects** command on the interface.

Ensure that the IP packet verification check for identical IP source and destination addresses is disabled. Use the **no hardware ip verify address identical** command.

#### **SUMMARY STEPS**

- **1. configure terminal**
- **2. bfd slow-timer** *echo-interval*
- **3. interface** *int-if*
- **4. bfd echo**
- **5. show running-config bfd**
- **6. copy running-config startup-config**

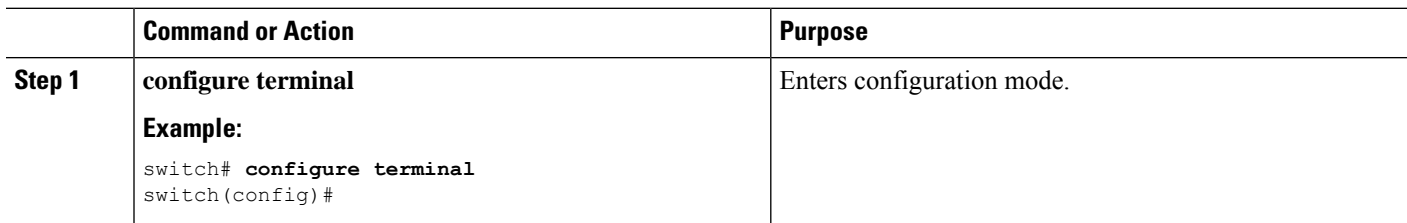

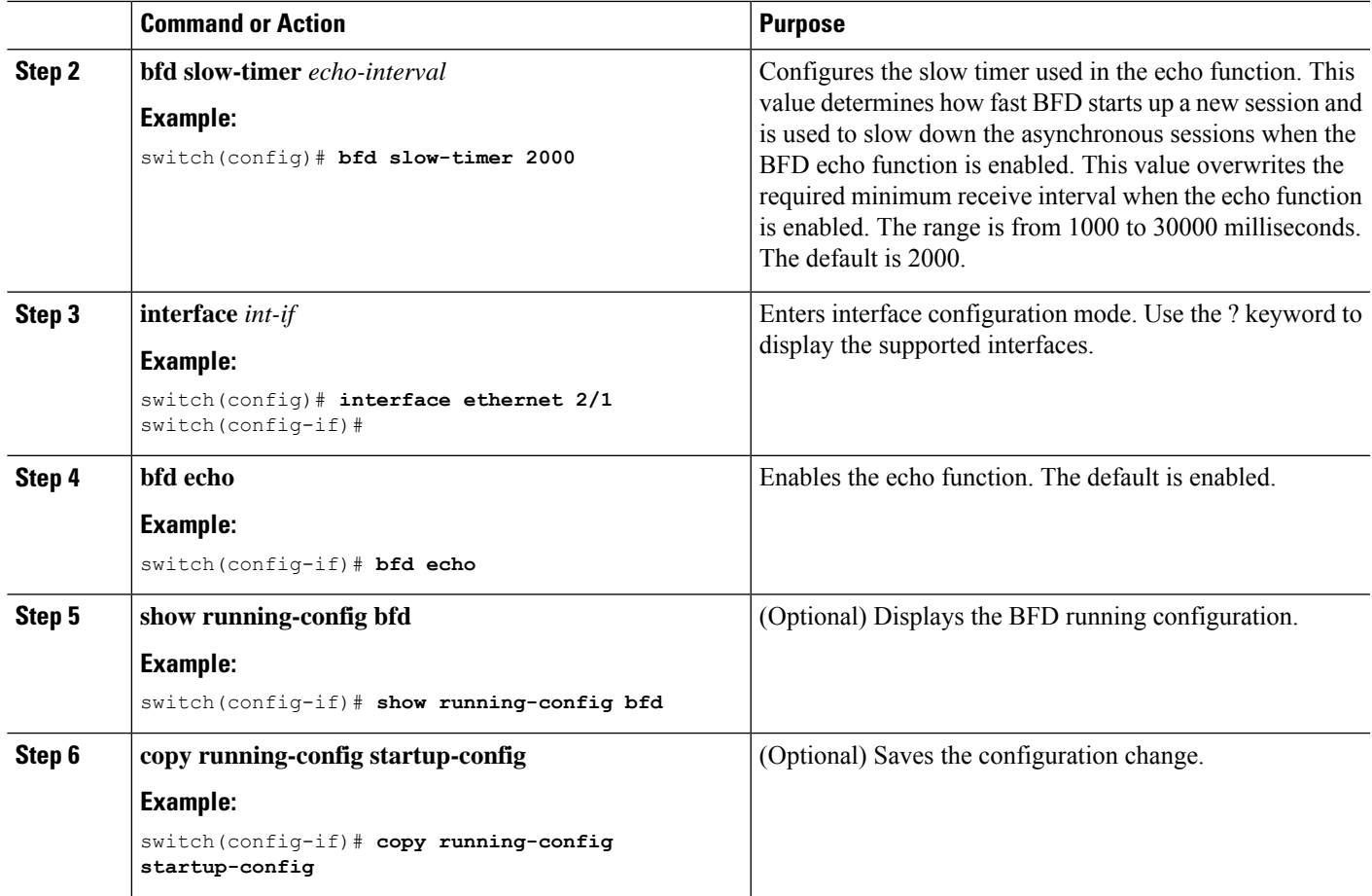

# <span id="page-12-0"></span>**Configuring BFD Support for Routing Protocols**

## **Configuring BFD on BGP**

You can configure BFD for the Border Gateway Protocol (BGP).

#### **Before you begin**

Enable the BFD feature. See the Enabling the BFD Feature section.

Configure the BFD session parameters. See the Configuring Global BFD Parameters section or the Configuring BFD on an Interface section.

Enable the BGP feature. See the Cisco Nexus 3400-S NX-OS Unicast Routing Configuration Guide for more information.

#### **SUMMARY STEPS**

- **1. configure terminal**
- **2. router bgp** *as-number*
- **3. neighbor** (*ip-address* | *ipv6-address*) **remote-as** *as-number*
- **4. bfd**
- **5. update-source** *interface*
- **6. show running-config bgp**
- **7. copy running-config startup-config**

#### **DETAILED STEPS**

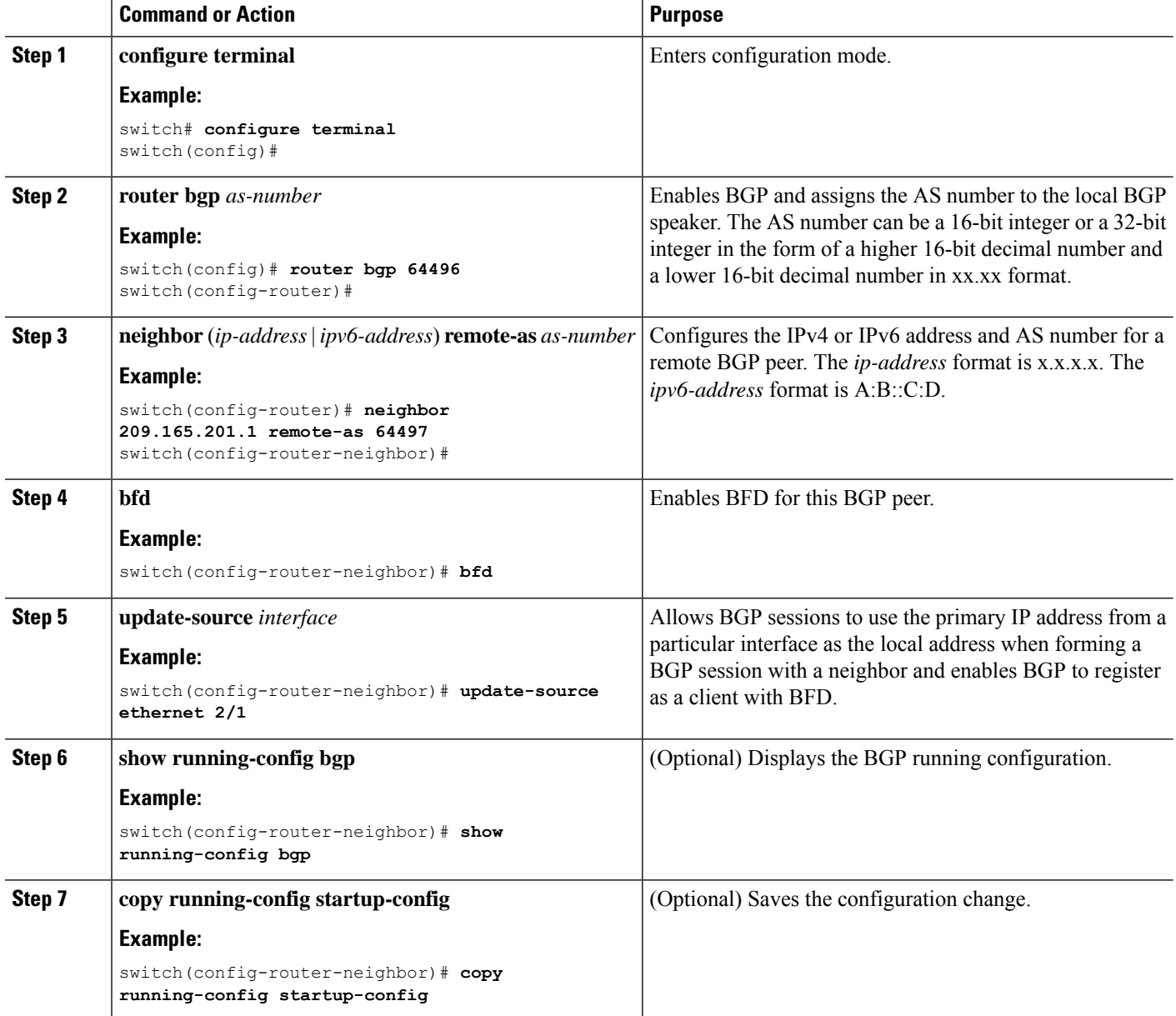

# **Configuring BFD on EIGRP**

You can configure BFD for the Enhanced Interior Gateway Routing Protocol (EIGRP).

#### **Before you begin**

Enable the BFD feature. See the Enabling the BFD Feature section.

Configure the BFD session parameters. See the Configuring Global BFD Parameters section or the Configuring BFD on an Interface section.

Enable the EIGRP feature. See the *Cisco Nexus 3400-S NX-OS Unicast Routing Configuration Guide* for more information.

#### **SUMMARY STEPS**

- **1. configure terminal**
- **2. router eigrp** *instance-tag*
- **3. bfd** [**ipv4** | **ipv6**]
- **4. interface** *int-if*
- **5. ip eigrp** *instance-tag* **bfd**
- **6. show ip eigrp** [**vrf** *vrf-name*] [ **interfaces** *if*]
- **7. copy running-config startup-config**

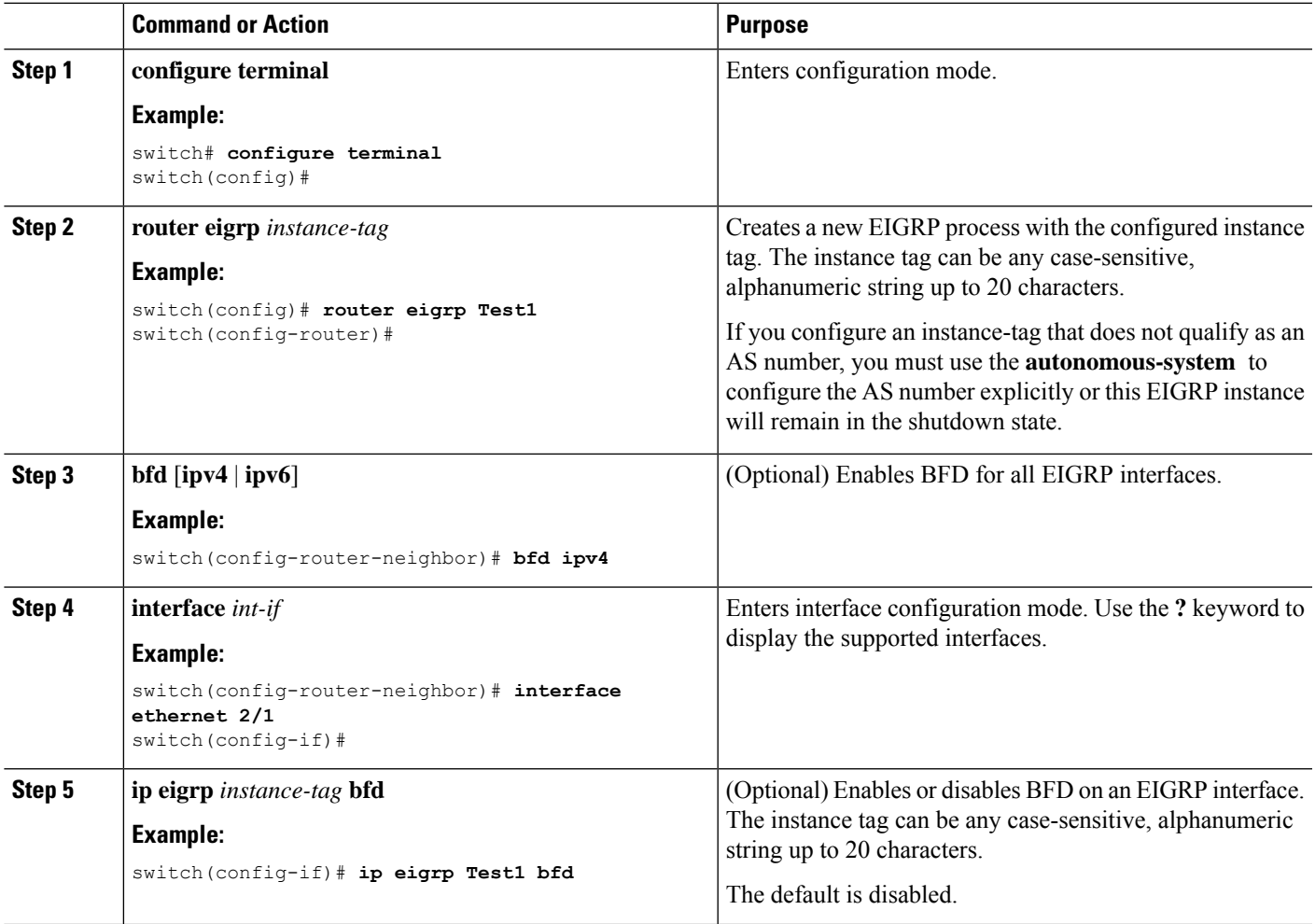

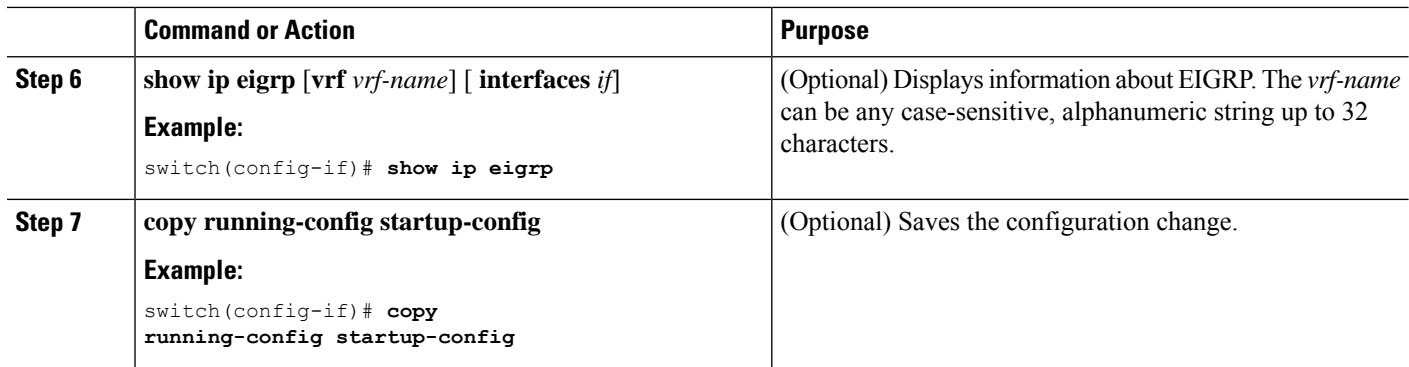

## **Configuring BFD on OSPF**

You can configure BFD for the Open Shortest Path First.

#### **Before you begin**

Enable the BFD feature. See the Enabling the BFD Feature section.

Configure the BFD session parameters. See the Configuring Global BFD Parameters section or the Configuring BFD on an Interface section.

Enable the OSPF feature. See the *Cisco Nexus* 3400-S NX-OS *Unicast Routing Configuration Guide* for more information.

#### **SUMMARY STEPS**

- **1. configure terminal**
- **2. router ospf** *instance-tag*
- **3. bfd** [**ipv4** | **ipv6**]
- **4. interface** *int-if*
- **5. ip ospf bfd**
- **6. show ip ospf** [**vrf** *vrf-name*] [ **interfaces** *if*]
- **7. copy running-config startup-config**

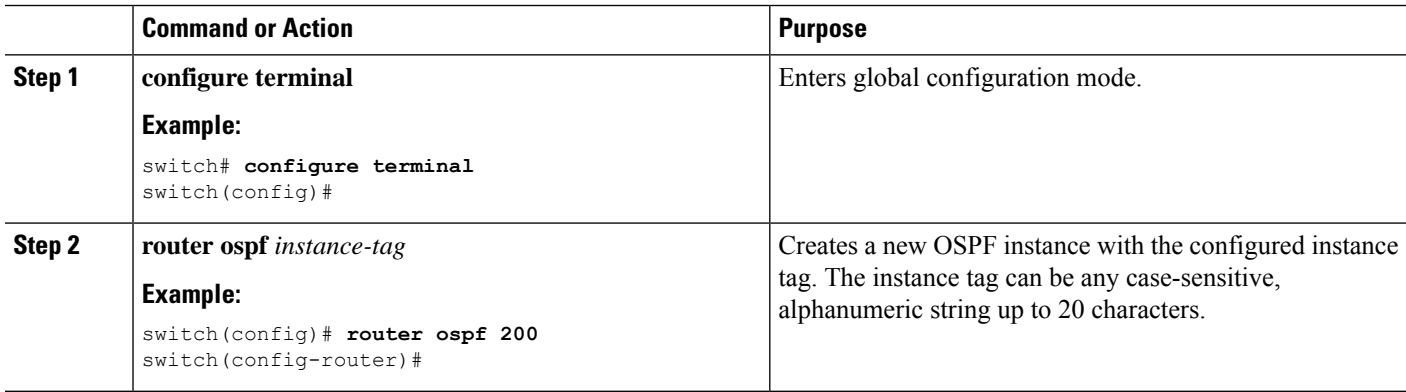

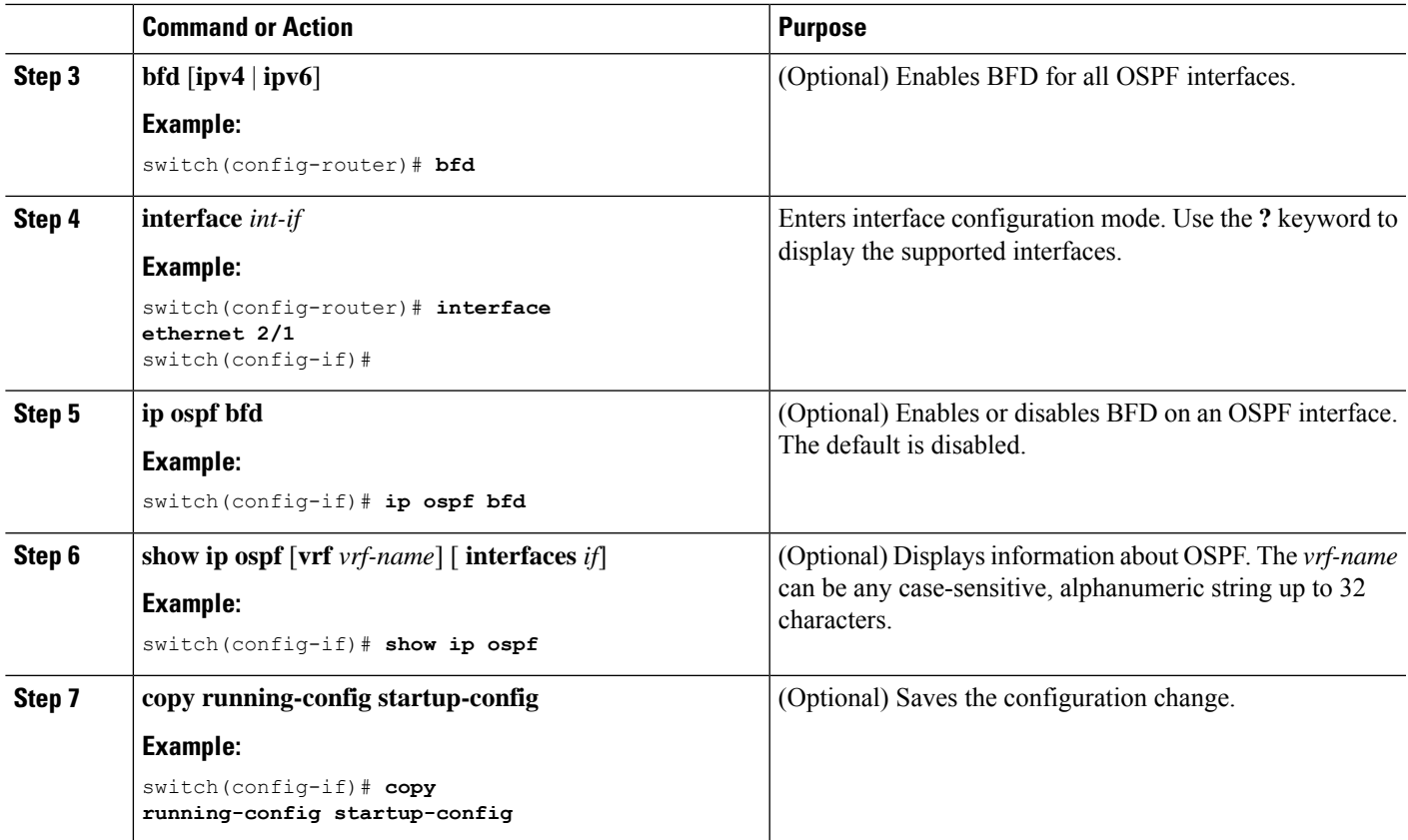

#### **Example Configurations for BFD**

• Example configuration for IS-IS where BFD is enabled under IPv4 and an IPv6 address family.

```
configure terminal
  router isis isis-1
   bfd
   address-family ipv6 unicast
   bfd
```
• Example configuration where BFD is enabled under a non-default VRF (OSPFv3 neighbors in vrf3).

```
configure terminal
  router ospfv3 10
   vrf vrf3
    bfd
```
• Example configuration where BFD is disabled per interface.

```
configure terminal
 interface port-channel 10
   no ip redirects
   ip address 22.1.10.1/30
   ipv6 address 22:1:10::1/120
```

```
no ipv6 redirects
ip router ospf 10 area 0.0.0.0<br>ip ospf bfd disable \frac{1}{2}/*** disables IPv4 BFD session for OSPF
ospfv3 bfd disable /*** disables IPv6 BFD session for OSPFv3
```
• Example configuration where BFD is enabled for interface static BFD neighbors.

```
configure terminal
  interface Ethernet1/15
   ip address 25.7.1.1/30
   ipv6 address 25:7:1::1/120
   no ip redirects
   no ipv6 redirects
   bfd neighbor src-ip 25.7.1.1 dest-ip 25.7.1.2 /*** simulates IPv4 BFD client
   bfd neighbor src-ip 25:7:1::1 dest-ip 25:7:1::2 /*** simulates IPv6 BFD client
   no shutdown
```
### **Configuring BFD on IS-IS**

You can configure BFD for the Intermediate System-to-Intermediate System (IS-IS) protocol.

#### **Before you begin**

Enable the BFD feature. See the Enabling the BFD Feature section.

Configure the BFD session parameters. See the Configuring Global BFD Parameters section or the Configuring BFD on an Interface section.

Enable the IS-IS feature. See the *Cisco Nexus 3400-S NX-OS Unicast Routing Configuration Guide* for more information.

#### **SUMMARY STEPS**

- **1. configure terminal**
- **2. router isis** *instance-tag*
- **3. bfd** [**ipv4** | **ipv6**]
- **4. interface** *int-if*
- **5. isis bfd**
- **6. show isis** [**vrf** *vrf-name*] [ **interface** *if*]
- **7. copy running-config startup-config**

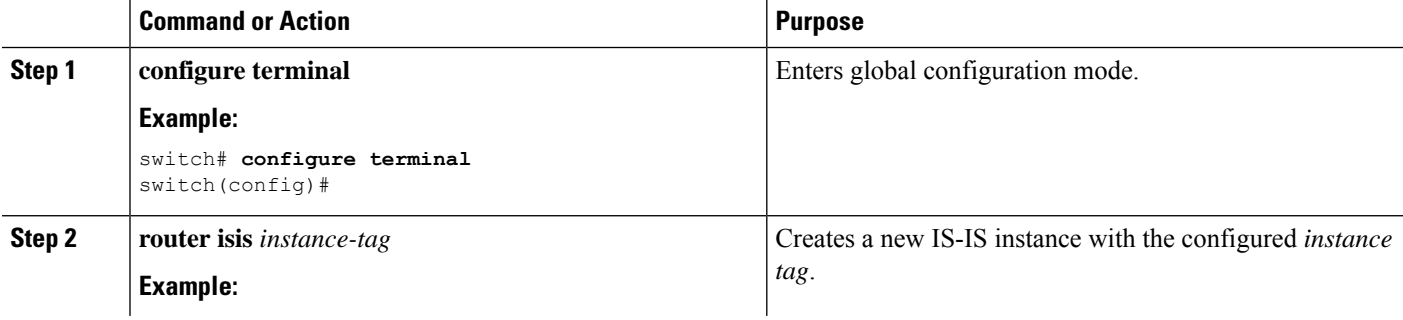

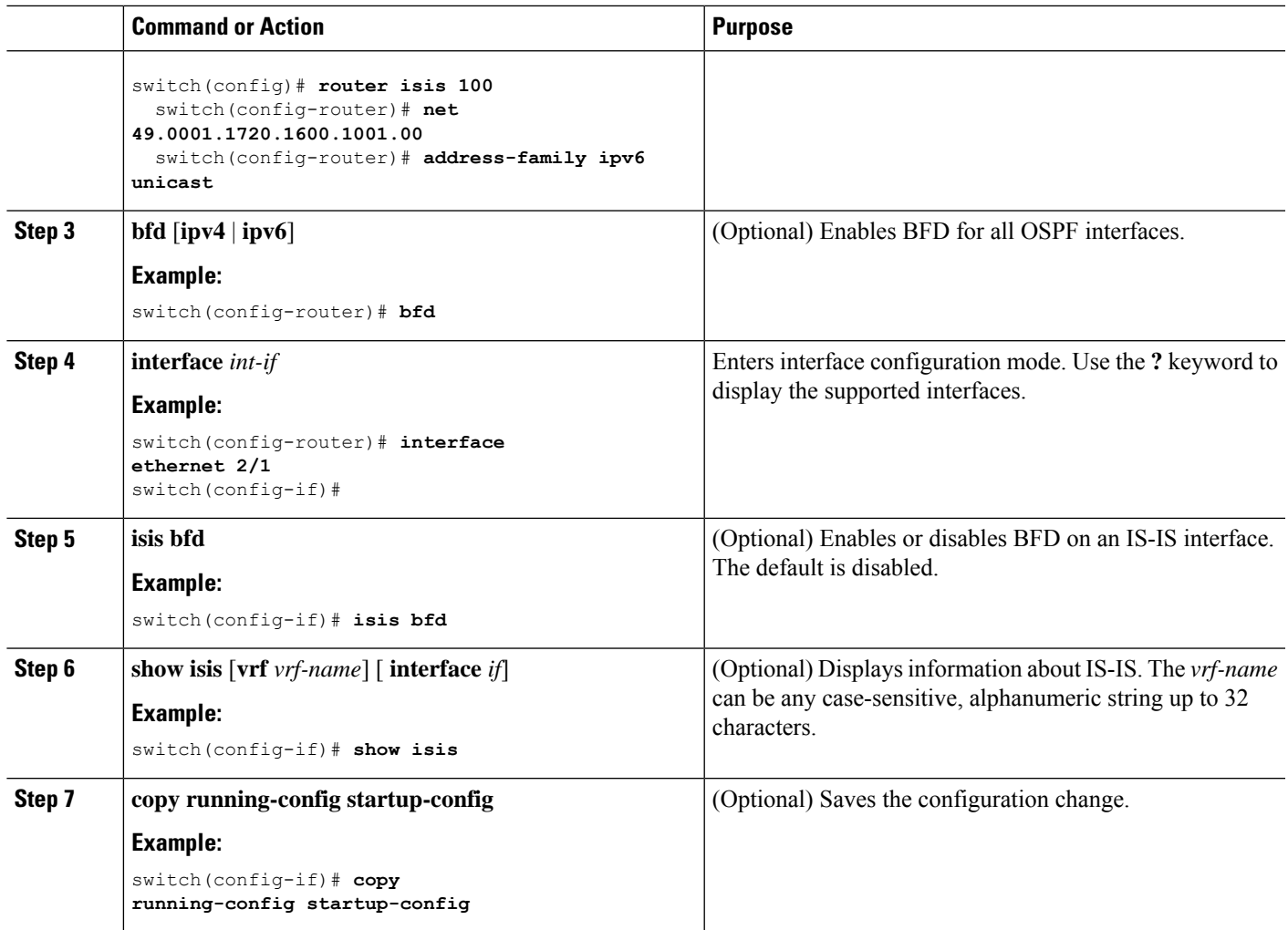

### **Configuring BFD on HSRP**

You can configure BFD for the Hot Standby Router Protocol (HSRP). The active and standby HSRP routers track each other through BFD. If BFD on the standby HSRP router detects that the active HSRP router is down, the standby HSRP router treats this event as an active time rexpiry and takes over as the active HSRP router.

The **show hsrp detail** command shows this event as BFD@Act-down or BFD@Sby-down.

#### **Before you begin**

Enable the BFD feature. See the Enabling the BFD Feature section.

Configure the BFD session parameters. See the Configuring Global BFD Parameters section or the Configuring BFD on an Interface section.

Enable the HSRPfeature.See the *Cisco Nexus 3400-S NX-OS Unicast Routing Configuration Guide* for more information.

#### **SUMMARY STEPS**

- **1. configure terminal**
- **2. hsrp bfd all-interfaces**
- **3. interface** *int-if*
- **4. hsrp bfd**
- **5. show running-config hsrp**
- **6. copy running-config startup-config**

#### **DETAILED STEPS**

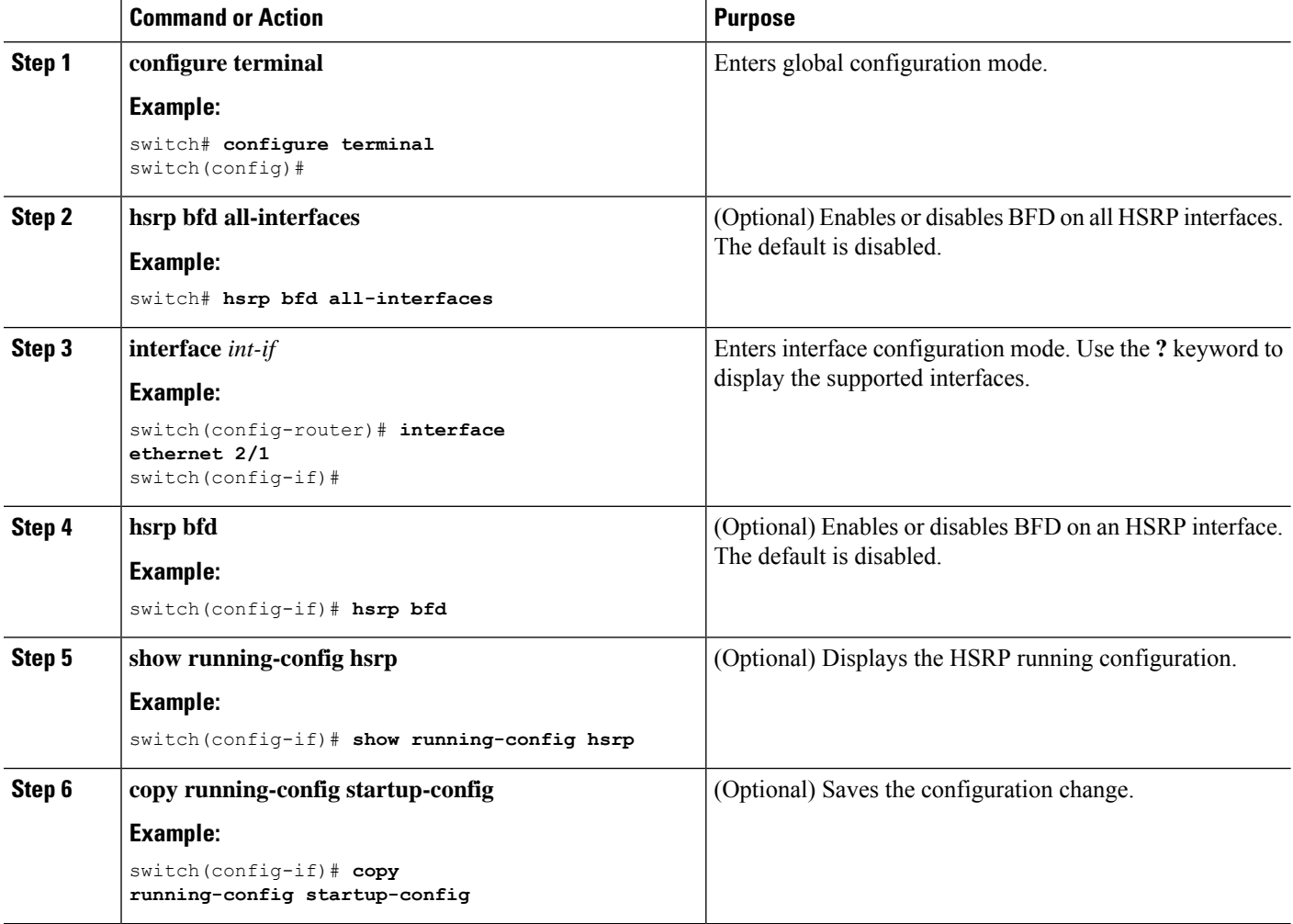

## **Configuring BFD on VRRP**

You can configure BFD for the Virtual Router Redundancy Protocol (VRRP). The active and standby VRRP routers track each other through BFD. If BFD on the standby VRRP router detects that the active VRRP router is down, the standby VRRP router treats this event as an active time rexpiry and takes over as the active VRRP router.

The **show vrrp detail** command shows this event as BFD@Act-down or BFD@Sby-down.

#### **Before you begin**

Enable the BFD feature. See the Enabling the BFD Feature section.

Configure the BFD session parameters. See the Configuring Global BFD Parameters section or the Configuring BFD on an Interface section.

Enable the VRRP feature. See the *Cisco Nexus 3400-S NX-OS Unicast Routing Configuration Guide* for more information.

#### **SUMMARY STEPS**

- **1. configure terminal**
- **2. interface** *int-if*
- **3. vrrp** *group-no*
- **4. vrrp bfd** *address*
- **5. show running-config vrrp**
- **6. copy running-config startup-config**

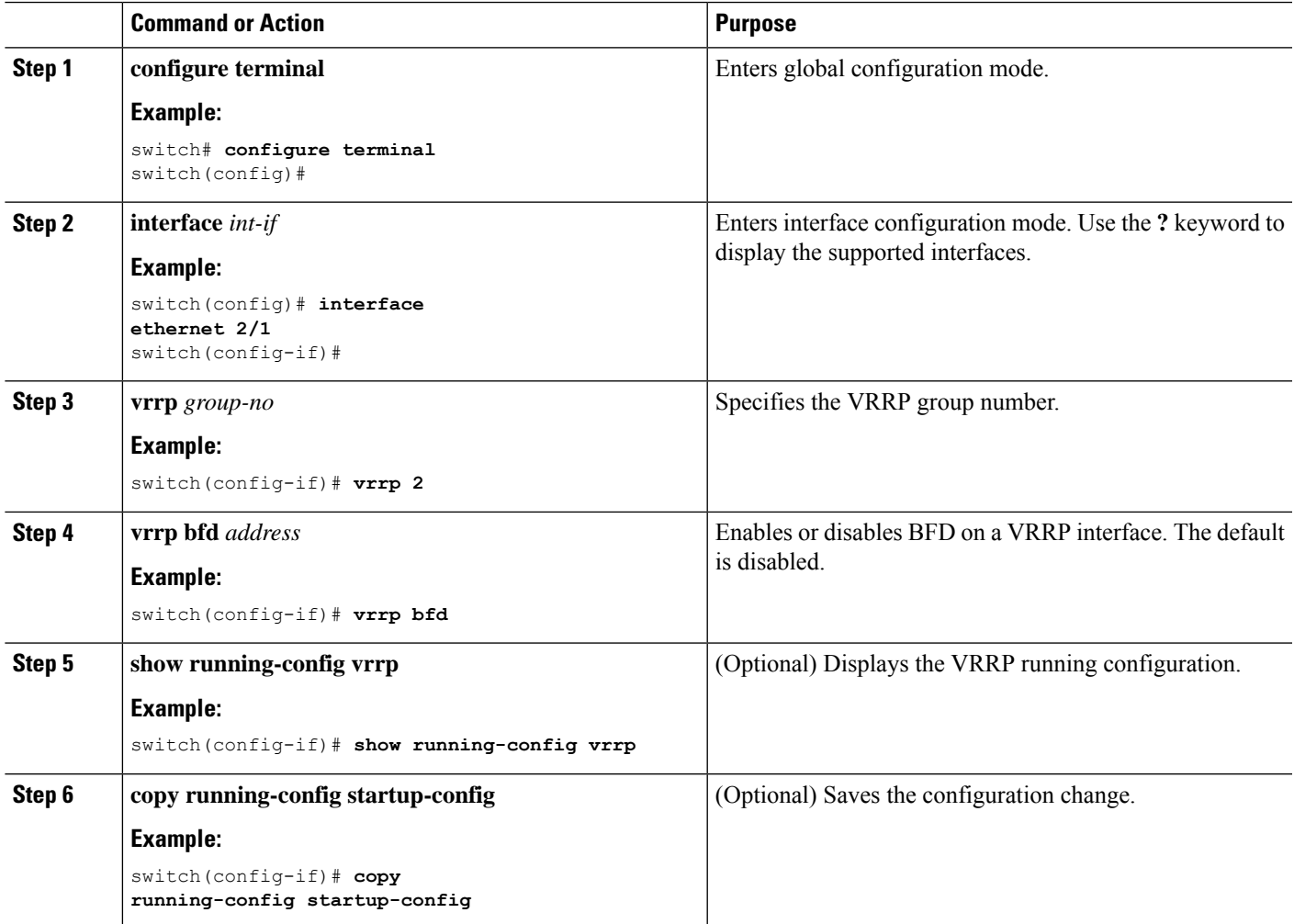

## **Configuring BFD on Static Routes**

You can configure BFD for static routes on an interface. You can optionally configure BFD on a static route within a virtual routing and forwarding (VRF) instance.

#### **Before you begin**

Enable the BFD feature. See the Enabling the BFD Feature section.

#### **SUMMARY STEPS**

- **1. configure terminal**
- **2. vrf context** *vrf-name*
- **3. ip route** *route interface* {*nh-address* | *nh-prefix*}
- **4. ip route static bfd** *interface* {*nh-address* | *nh-prefix*}
- **5. show ip route static** [**vrf** *vrf-name*]
- **6. copy running-config startup-config**

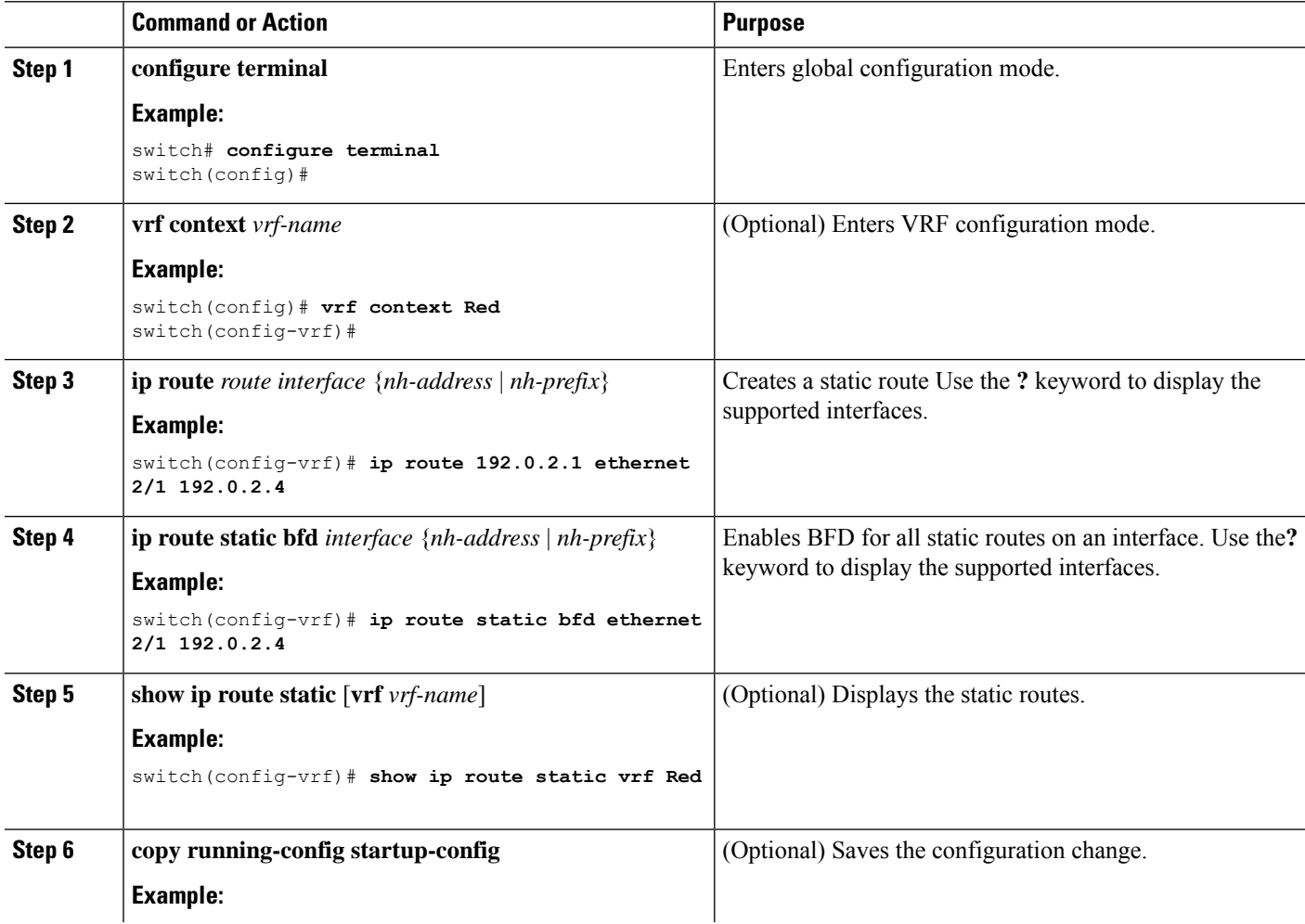

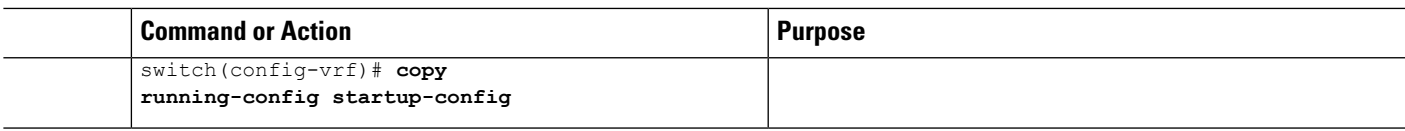

### **Disabling BFD on an Interface**

You can selectively disable BFD on an interface for a routing protocol that has BFD enabled at the global or VRF level.

To disable BFD on an interface, use one of the following commands in interface configuration mode:

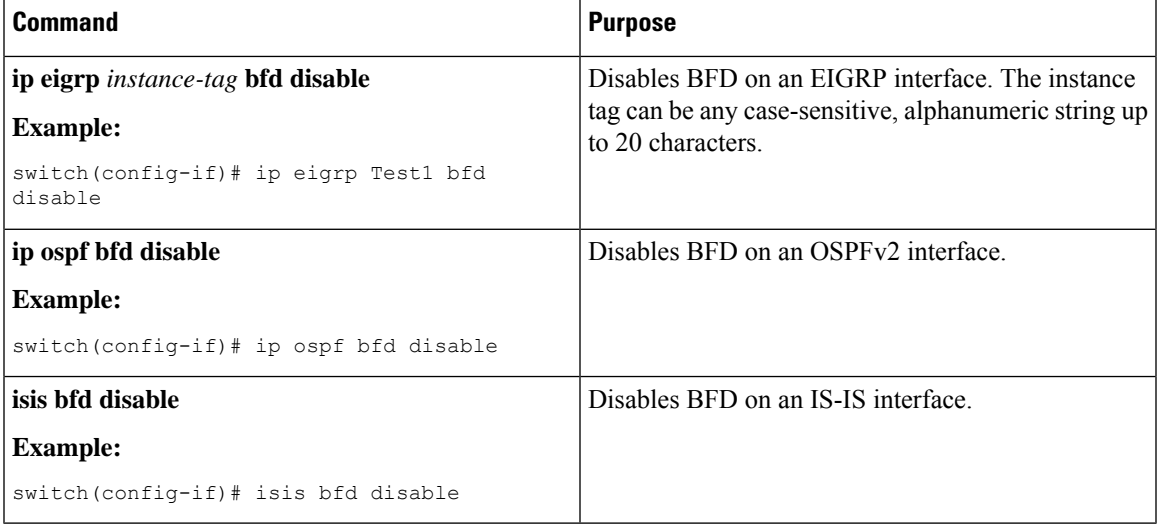

# <span id="page-22-0"></span>**Configuring BFD Interoperability**

## **Configuring BFD Interoperability in Cisco NX-OS Devices in a Point-to-Point Link**

#### **SUMMARY STEPS**

- **1. configure terminal**
- **2. interface port-channel** *int-if*
- **3. ip ospf bfd**
- **4. no ip redirects**
- **5. bfd interval** *mintx* **min\_rx** *msec* **multiplier** *value*
- **6. bfd authentication interop**
- **7. exit**

#### **DETAILED STEPS**

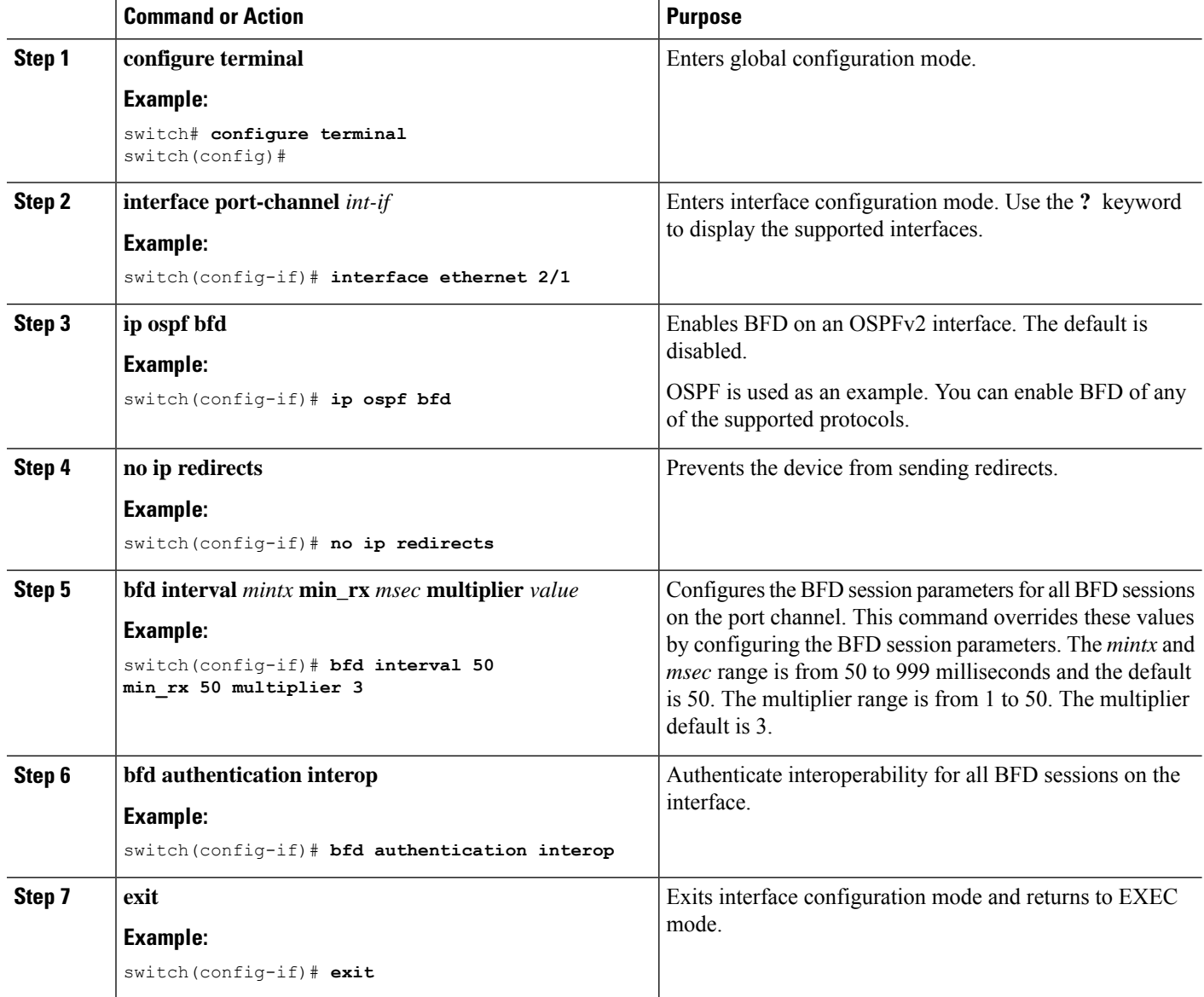

# **Configuring BFD Interoperability in Cisco NX-OS Devices in a Switch Virtual Interface**

#### **SUMMARY STEPS**

- **1. configure terminal**
- **2. interface port-channel** *vlan vlan-id*
- **3. bfd interval** *mintx* **min\_rx** *msec* **multiplier** *value*
- **4. no ip redirects**
- **5. ip address** *ip-address/length*
- **6. ip ospf bfd**
- **7. bfd authentication interop**
- **8. exit**

#### **DETAILED STEPS**

 $\overline{\phantom{a}}$ 

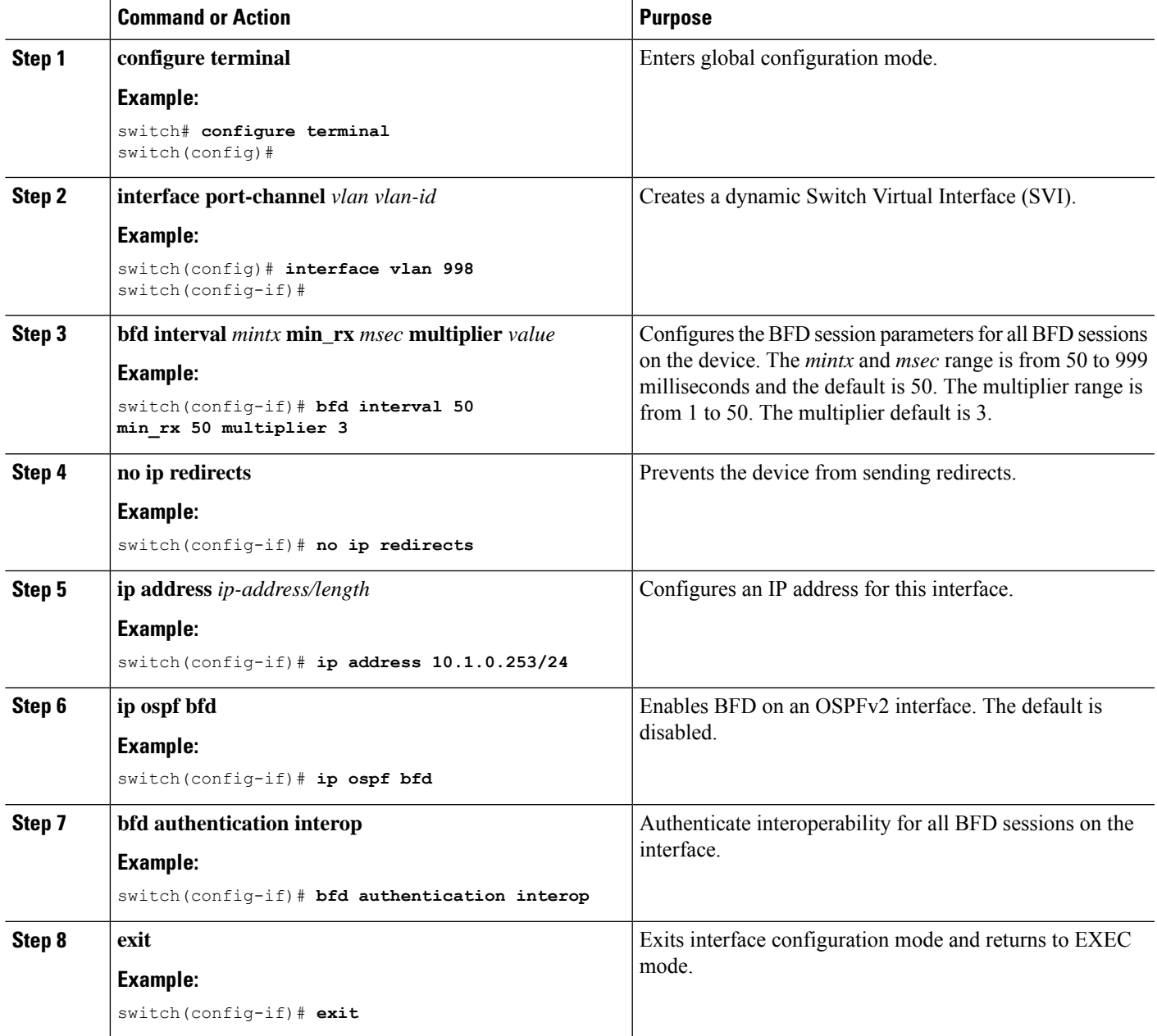

## **Configuring BFD Interoperability in Cisco NX-OS Devices in Logical Mode**

#### **SUMMARY STEPS**

- **1. configure terminal**
- **2. interface port-channel** *type number.subinterface-id*
- **3. bfd interval** *mintx* **min\_rx** *msec* **multiplier** *value*
- **4. no ip redirects**
- **5. ip ospf bfd**
- **6. bfd authentication interop**
- **7. exit**

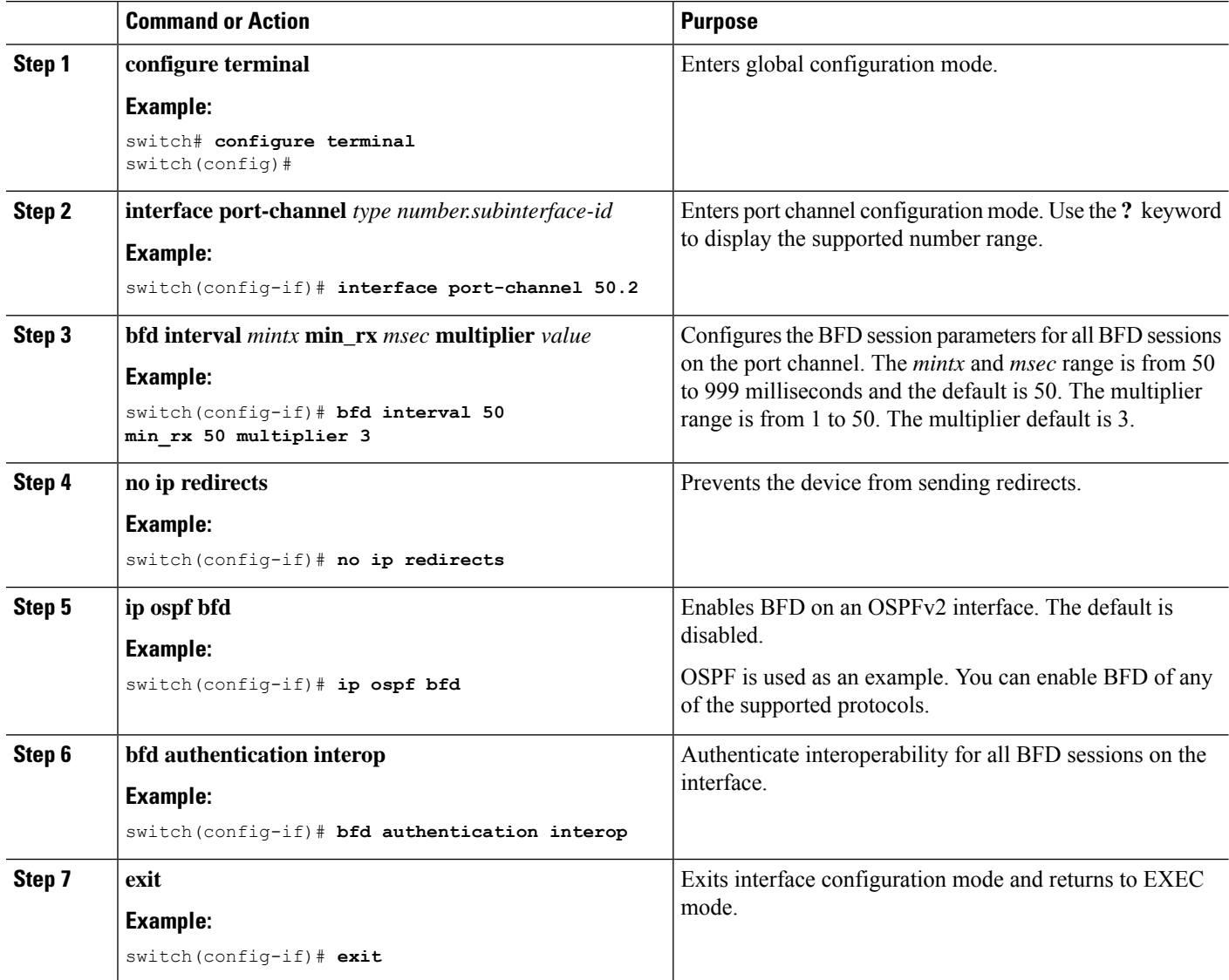

### **Verifying BFD Interoperability in a Cisco Nexus 3400-S Device**

The following example shows how to verify BFD interoperability in a Cisco Nexus 3400-S device.

```
switch# show bfd neighbors details
OurAddr NeighAddr LD/RD RH/RS Holdown(mult) State Int
Vrf
10.1.1.1 10.1.1.2 1140850707/2147418093 Up 6393(4) Up Vlan2121
default
Session state is Up and using echo function with 50 ms interval
Local Diag: 0, Demand mode: 0, Poll bit: 0, Authentication: None
MinTxInt: 50000 us, MinRxInt: 2000000 us, Multiplier: 3
Received MinRxInt: 2000000 us, Received Multiplier: 4
Holdown (hits): 8000 ms (0), Hello (hits): 2000 ms (108)
Rx Count: 92, Rx Interval (ms) min/max/avg: 347/1996/1776 last: 1606 ms ago
Tx Count: 108, Tx Interval (ms) min/max/avg: 1515/1515/1515 last: 1233 ms ago
Registered protocols: ospf
Uptime: 0 days 0 hrs 2 mins 44 secs
Last packet: Version: 1 - Diagnostic: 0
State bit: Up - Demand bit: 0
Poll bit: 0 - Final bit: 0
Multiplier: 4 - Length: 24
My Discr.: 2147418093 - Your Discr.: 1140850707
Min tx interval: 2000000 - Min rx interval: 2000000
Min Echo interval: 1000 - Authentication bit: 0
Hosting LC: 10, Down reason: None, Reason not-hosted: None
switch# show bfd neighbors details
OurAddr NeighAddr LD/RD RH/RS Holdown(mult) State Int
Vrf
10.0.2.1 10.0.2.2 1140850695/131083 Up 270(3) Up Po14.121
default
Session state is Up and not using echo function
Local Diag: 0, Demand mode: 0, Poll bit: 0, Authentication: None
MinTxInt: 50000 us, MinRxInt: 50000 us, Multiplier: 3
Received MinRxInt: 100000 us, Received Multiplier: 3
Holdown (hits): 300 ms (0), Hello (hits): 100 ms (3136283)
Rx Count: 2669290, Rx Interval (ms) min/max/avg: 12/1999/93 last: 29 ms ago
Tx Count: 3136283, Tx Interval (ms) min/max/avg: 77/77/77 last: 76 ms ago
Registered protocols: ospf
Uptime: 2 days 21 hrs 41 mins 45 secs
Last packet: Version: 1 - Diagnostic: 0
State bit: Up - Demand bit: 0
Poll bit: 0 - Final bit: 0
Multiplier: 3 - Length: 24
My Discr.: 131083 - Your Discr.: 1140850695
Min tx interval: 100000 - Min rx interval: 100000
Min Echo interval: 0 - Authentication bit: 0
Hosting LC: 8, Down reason: None, Reason not-hosted: None
```
## <span id="page-26-0"></span>**Verifying the BFD Configuration**

To display BFD configuration information, perform one of the following:

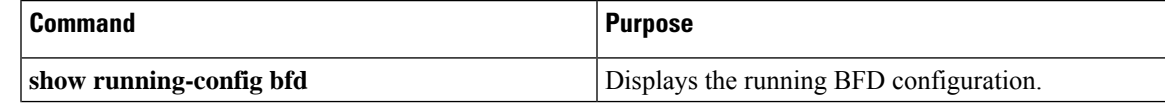

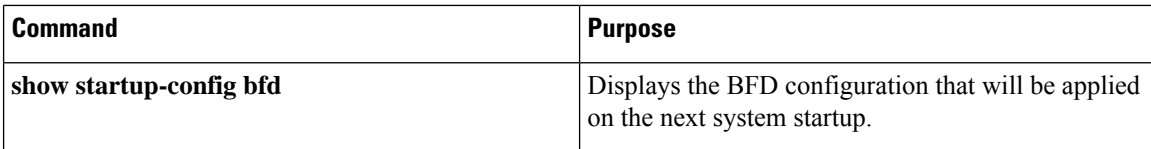

# <span id="page-27-0"></span>**Monitoring BFD**

Use the following commands to display BFD:

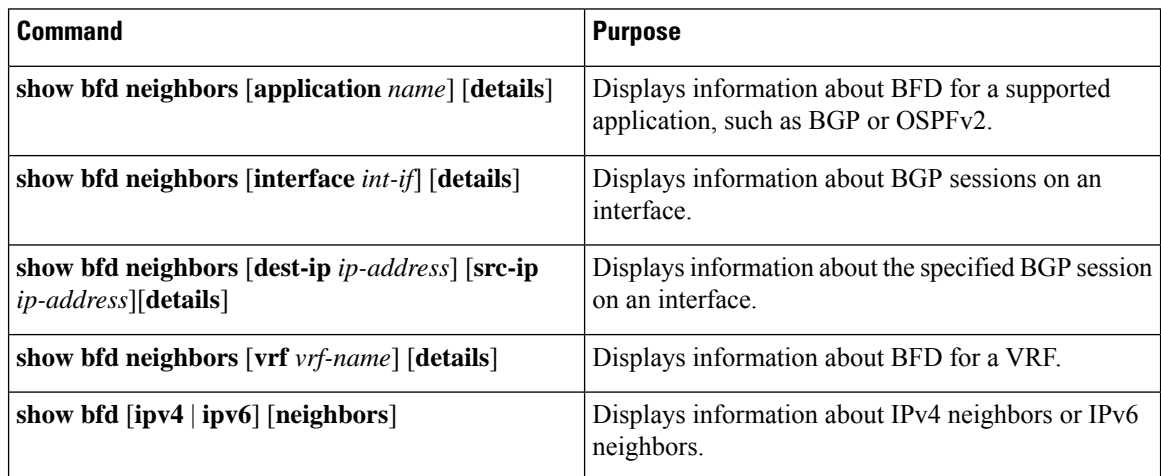

# <span id="page-27-1"></span>**Configuration Examples for BFD**

This example shows how to configure BFD for OSPFv2 on Ethernet 2/1, using the default BFD session parameters:

```
feature bfd
feature ospf
router ospf Test1
interface ethernet 2/1
ip ospf bfd
no shutdown
```
This example shows how to configure BFD for all EIGRP interfaces, using the default BFD session parameters:

```
feature bfd
feature eigrp
bfd interval 100 min_rx 100 multiplier 4
router eigrp Test2
bfd
```
This example shows how to configure BFDv6:

feature bfd feature ospfv3 router ospfv3 Test1

```
interface Ethernet2/7
 ipv6 router ospfv3 Test1 area 0.0.0.0
 ospfv3 bfd
 no shutdown
```
## **Show Example for BFD**

This example shows results of the **show bfd ipv6 neighbors details** command.

#show bfd ipv6 neighbors details

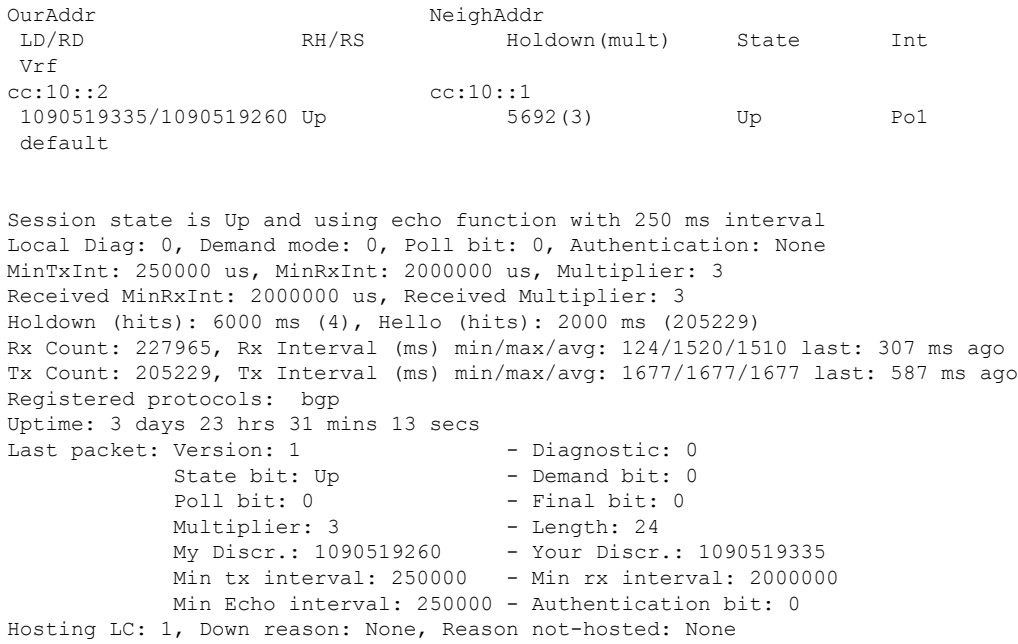

# <span id="page-28-1"></span><span id="page-28-0"></span>**Related Documents**

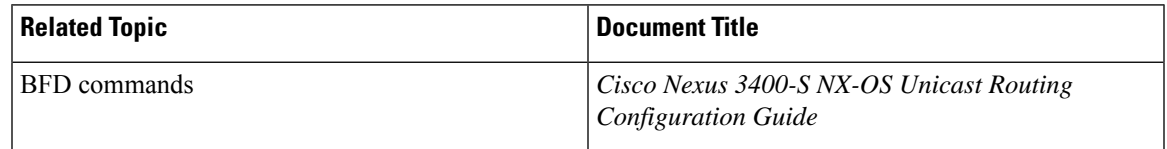

# **RFCs**

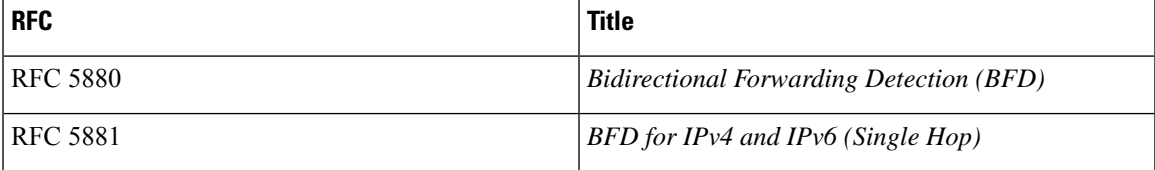

L

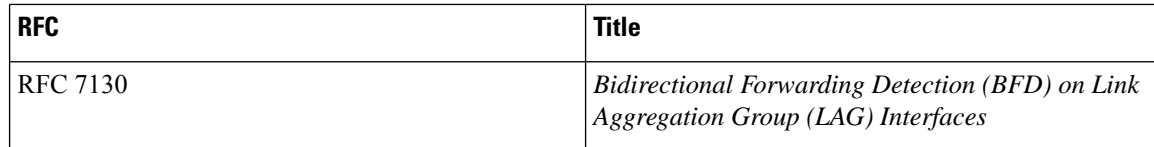